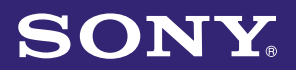

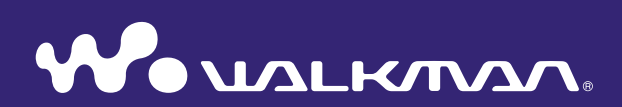

## **Bedienungshandbuch für**  die Funktion "Music Unlimited"

NWZ-A864 / A865 / A866 / A867

# Inhalt

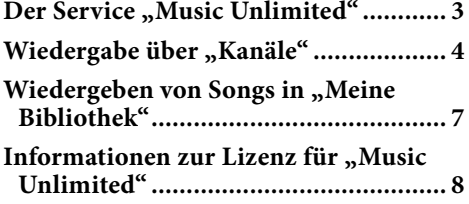

## <span id="page-2-0"></span>Der Service "Music Unlimited"

"Music Unlimited" ist ein neuer Online-Service zum Abonnieren von Musik, den Sony bereitstellt.

Über "Music Unlimited" haben Sie sofortigen Zugriff auf über 7 Millionen Titel, darunter Neuveröffentlichungen und die größten Hits aller Zeiten, für die Wiedergabe auf dem "WALKMAN".

Damit Sie die Funktion "Music Unlimited" auf dem "WALKMAN" verwenden können, sind folgende Schritte erforderlich:

- –Aktualisieren des "WALKMAN" anhand der neuesten Firmware. Einzelheiten zur Firmware-Aktualisierung finden Sie auf der folgenden Website: http://www.munlimited.com/walkman
- Installieren der Anwendung "Music Unlimited Transfer" auf Ihrem Computer.
- Übertragen von Songs über die Anwendung "Music Unlimited Transfer".
- Erwerben des Servicepakets (Basis/Premium).

Wenn der "WALKMAN" anhand der neuesten Firmware aktualisiert wurde, wird das Symbol für "Music Unlimited"  $\mathbb{Q}_1$  auf dem Menü "Hauptseite" angezeigt.

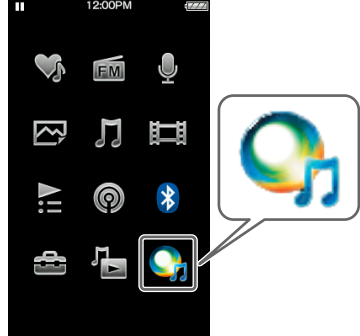

Bei "Music Unlimited" gibt es zwei Betriebsmodi: "Kanäle" und "Meine Bibliothek".

• "Kanäle" (Seite 4)

Sie können eine Vielzahl von Musikkanälen wiedergeben lassen, die nach Musikstil , SensMe™, Musikepoche usw. kategorisiert und aus Millionen von Titeln ganz nach Ihrem Geschmack zusammengestellt werden.

- –Automatische Personalisierung von Kanälen durch Synchronisierung von Songs mit der Anwendung Music Sync.
- Personalisierung von Kanälen anhand von Gefällt mir/Gefällt mir nicht. (Bei der nächsten Synchronisierung mit der Anwendung Music Unlimited Transfer werden die Kanäle anhand von Gefällt mir/Gefällt mir nicht synchronisiert.)

Premium-Abonnenten haben uneingeschränkten Zugriff auf Premiumkanal, einschließlich Globale Top 100 usw.

• "Meine Bibliothek" (Seite 7) Basis: Sie können Ihre bestehende Song-Sammlung zur "Music Unlimited"-Bibliothek im Cloud-basierten System von "Music Unlimited" hinzufügen und jederzeit von einer Vielzahl von Geräten aus über das Internet auf die Sammlung zugreifen.

Premium: Zusätzlich zu den Basis-Funktionen haben Sie Zugriff auf eine Datenbank mit mehreren Millionen Songs und können so Ihre Lieblingssongs jederzeit hinzufügen.

#### **Hinweis**

• Wenn Sie bei "Music Unlimited" für [Sprache (Language)] eine andere Sprache als [Deutsch], [Español], [Français] oder [Italiano] einstellen, wird nur Englisch auf dem Bildschirm angezeigt.

## Wiedergabe über "Kanäle"

Songs in "Kanäle" lassen sich nach Musikstil, SensMe™, Musikepoche usw. kategorisieren.

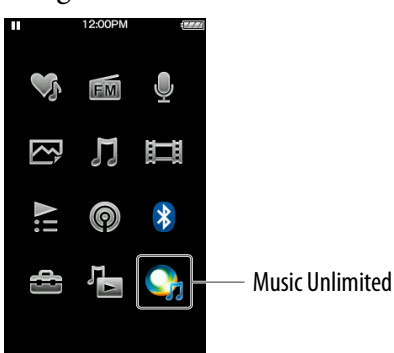

**D** Drücken Sie die Taste HOME, um das Menü "Hauptseite" **anzuzeigen.**

### **Berühren Sie G**[Music Unlimited].

Der Bildschirm [Music Unlimited] erscheint.

### **8** Berühren Sie **III** [Kanäle].

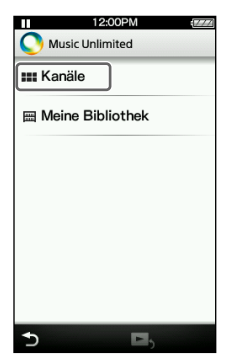

Der Bildschirm [Kanäle] erscheint.

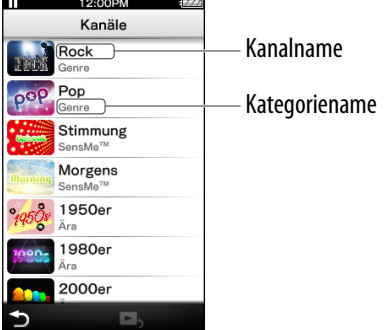

<span id="page-3-0"></span>

### **43 Berühren Sie den gewünschten Kanal.**

Die Wiedergabe der Songs im ausgewählten Kanal beginnt.

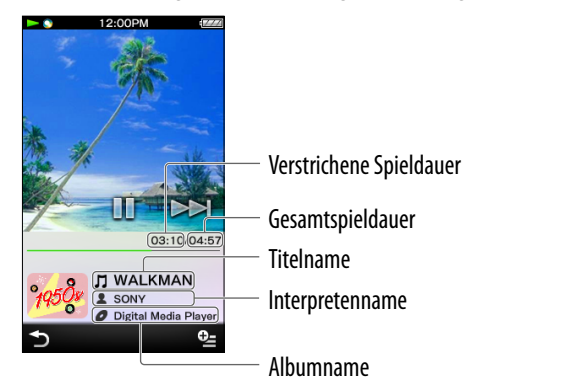

#### **Tipp**

- Sie können Songs während der Wiedergabe mit [Gefällt mir] oder [Gefällt mir nicht] markieren und damit Ihren persönlichen Eindruck in "Kanäle" festhalten. Einzelheiten dazu finden Sie unter "Informationen zu [Gefällt mir]/[Gefällt mir nicht]" auf Seite 6.
- Sie können zum nächsten Song weiterschalten.

#### **Hinweis**

- Sie können nicht nach einem bestimmten Song suchen.
- Wenn ein Kanal Übertragungsfehler aufweist, werden eine Fehlermeldung und angezeigt und der Kanal lässt sich nicht wiedergeben. Synchronisieren Sie den Kanal erneut.

#### Verfügbare Funktionen auf dem Wiedergabebildschirm "Kanäle"

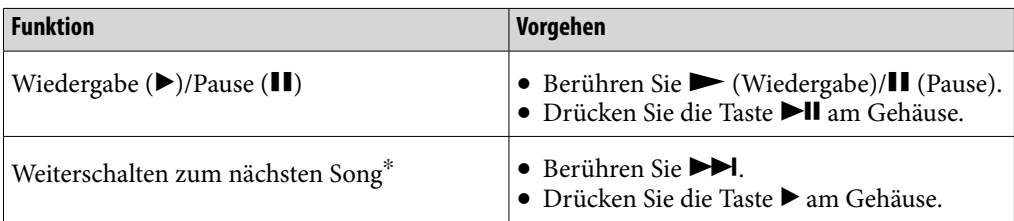

Sie können nicht zum vorherigen Song zurückschalten.

#### Menüoptionen unter "Kanäle"

Folgende Menüoptionen stehen zur Auswahl. Einzelheiten zu den jeweiligen Funktionen finden Sie im "WALKMAN Benutzerhandbuch".

- [Gefällt mir]: Siehe "Informationen zu [Gefällt mir]/[Gefällt mir nicht]" auf Seite 6.
- [Gefällt mir nicht]: Siehe "Informationen zu [Gefällt mir]/[Gefällt mir nicht]" auf Seite 6.
- [Equalizer]: Sie können die Klangqualität nach Belieben einstellen.
- [VPT(Surround)]: Sie können Einstellungen für den Raumklang vornehmen.
- [Ausführliche Infos]: Sie können Informationen (Song-, Interpreten-, Albumname, Musikstil, Dauer, Veröffentlichungsdatum) zum aktuellen Song anzeigen lassen.

#### Informationen zu [Gefällt mir]/[Gefällt mir nicht]

Während der Wiedergabe über "Kanäle" können Sie je nach Ihrem Eindruck einen Song mit [Gefällt mir] oder [Gefällt mir nicht] markieren. Dies wirkt sich auf "Kanäle" und auf "Favoriten-Kanal" aus.

#### **Hinweis**

· Diese Funktion steht bei "Favoriten-Kanal" nicht zur Verfügung.

#### **Tipp**

 Die Angabe Gefällt mir/Gefällt mir nicht wird bei der nächsten Synchronisierung mit der Anwendung Music Unlimited Transfer berücksichtigt und dient zum Personalisieren von "Kanäle".

#### Informationen zu "Favoriten-Kanal"

Die Songs im "Favoriten-Kanal" werden aus den Songs zusammengestellt, die mit [Gefällt mir] markiert wurden (dabei werden auch Songs berücksichtigt, die mit einem anderen Gerät markiert wurden).

#### **Hinweis**

 Die Songs im "Favoriten-Kanal" können nicht mit [Gefällt mir]/[Gefällt mir nicht] markiert werden.

## <span id="page-6-0"></span>Wiedergeben von Songs in "Meine Bibliothek"

Sie können Songs aus [Alle Songs], [Album], [Interpret] und [Wiedergabelisten] auswählen und diese dann wiedergeben lassen. Sie können mit der Suchfunktion auch nach dem gewünschten Song suchen.

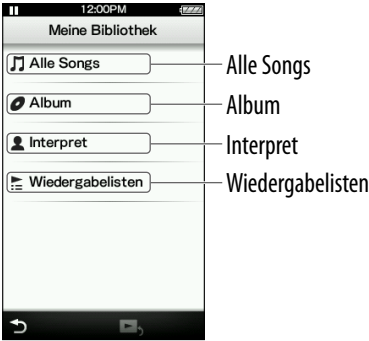

- **D** Drücken Sie die Taste HOME, um das Menü "Hauptseite" **anzuzeigen.**
- **Berühren Sie G** [Music Unlimited]. Der Bildschirm [Music Unlimited] erscheint.

#### **Berühren Sie [Meine Bibliothek].**

Der Bildschirm [Meine Bibliothek] erscheint.

 **Wählen Sie die gewünschte Suchmethode, wählen Sie die gewünschten Optionen, bis eine Songliste angezeigt wird, und wählen Sie dann den gewünschten Song aus.**

Die angezeigten Optionen und die Wiedergabefunktionen sind dieselben wie bei  $\prod$  [Musik]. Einzelheiten zu den Funktionen finden Sie im "WALKMAN Benutzerhandbuch".

#### **Hinweis**

- Bei der Wiedergabe von Songs in "Meine Bibliothek" stehen die gleichen Funktionen wie bei der Songwiedergabe in [Musik] zur Verfügung, jedoch nicht die folgenden:
	- Hinzufügen eines Songs zu einer Lesezeichenliste
	- Anzeigen von Songtexten
	- $-$  Karaoke-Funktion
	- Sprachlernfunktion
	- Funktion DPC (Steuern der Wiedergabegeschwindigkeit)
	- Auswählen eines Songs für den Alarm
	- Versenden eines Songs über eine Bluetooth-Verbindung
- $\bullet$  Wenn  $\parallel$  angezeigt wird und der Kanal nicht wiedergegeben werden kann, weist der Kanal möglicherweise Übertragungsfehler auf. Schließen Sie den "WALKMAN" an den Computer an und synchronisieren Sie ihn erneut mit Music Sync.

### <span id="page-7-0"></span>Informationen zur Lizenz für "Music Unlimited"

Sie können "Music Unlimited" verwenden, wenn Sie die Lizenz für "Music Unlimited" (Basis oder Premium) auf dem Computer erwerben. Das Ablaufdatum der Lizenz für "Music Unlimited" hängt von Ihrem Vertrag ab. In diesem Abschnitt finden Sie Informationen zu der Lizenz, mit der Sie "Music Unlimited" auf dem "WALKMAN" einsetzen können.

#### Ablaufdatum auf dem "WALKMAN"

Das Ablaufdatum der Funktion "Music Unlimited" auf dem "WALKMAN" hängt von Ihrem Paket (Basis oder Premium) ab. (Es geht hier um das Ablaufdatum der Funktion "Music Unlimited" auf dem "WALKMAN", nicht um die Lizenz für "Music Unlimited" auf dem Computer.) Vor dem Erreichen des Ablaufdatums müssen Sie den "WALKMAN" an den Computer anschließen und auf den Server zugreifen, um die Lizenz zu aktualisieren. (Wenn das Ablaufdatum näherrückt, wird eine Warnmeldung angezeigt, in der Sie auf das Aktualisieren der Lizenz hingewiesen werden.) Wenn die Lizenz abgelaufen ist, können Sie die Funktion "Music Unlimited" nicht mehr verwenden. Schließen Sie in diesem Fall den "WALKMAN" an den Computer an und greifen Sie auf den Server zu, um die Lizenz zu aktualisieren.

#### **Hinweis**

Wenn die Lizenz während der Wiedergabe eines Songs mit "Music Unlimited" abläuft, wird eine Warnmeldung angezeigt. Der "WALKMAN" wechselt am Ende der Wiedergabe des aktuellen Songs automatisch zum Menü "Hauptseite" und die Funktion "Music Unlimited" steht nicht mehr zur Verfügung.

#### Ablaufdatum der Lizenz für "Music Unlimited" auf dem Computer

Wenn die Lizenz für "Music Unlimited" auf dem Computer abläuft, werden alle Inhalte von "Music Unlimited" auf dem "WALKMAN" gelöscht und die Funktion "Music Unlimited" lässt sich nicht verwenden, wenn Sie den "WALKMAN" an den Computer anschließen. (Wenn das Ablaufdatum näherrückt, wird eine Warnmeldung angezeigt.)

#### Wenn Sie den "WALKMAN" zurücksetzen

Die Lizenz auf dem "WALKMAN" wird nicht gelöscht, wenn Sie [Einst. zurücksetz] ausführen.

Die Lizenz auf dem "WALKMAN" wird gelöscht, wenn Sie [Formatierung] ausführen. Schließen Sie in diesem Fall den "WALKMAN" an den Computer an und übertragen Sie die Inhalte von "Music Unlimited" auf den "WALKMAN".